Semudah

Menjentikkan Jari Tangan

Selamat datang di iPhone. Petunjuk Mulai Cepat ini akan membimbing Anda bagaimana mengatur iPhone Anda dan cara menggunakan fitur-fitur pentingnya. Begitu Anda siap dan mulai menelepon, Anda dapat belajar lebih banyak mengenai iPhone di www.apple.com/id/iphon

### Mulai Di Sini

download versi terbaru iTunes untuk diinstala di Mac atau PC Anda.

#### **Siap, sedia, mulai. 1. Mendownload iTunes.**

#### Ke [www.apple.com/id/itunes/download](http://www.apple.com/id/itunes/download) dan

#### **2. Hubungkan ke komputer Anda.**

Hubungkan iPhone Anda ke port USB pada komputer Anda.

#### **3. Sync / Selaraskan.**

Saat iPhone terhubung, iTunes membuka dan membimbing Anda dalam pengaturan. Pilih kontak, kalender, musik, video, dan foto yang ingin Anda selaraskan, lalu klik Apply di pojok kanan bawah. Jika Anda baru mengenal iTunes atau penyelarasan, Anda dapat melihat video pelatihan di [www.apple.com/itunes/tutorials](http://www.apple.com/itunes/tutorials).

#### **Tombol-tombol Dasar.**

Untuk menyalakan iPhone, tekan dengan mantap tombol Nyala/Mati. Untuk mematikan atau memulai ulang iPhone, tahan tombol Nyala/Mati selama beberapa detik, lalu geser slider untuk mengkonfirmasi. Untuk mengatur iPhone ke mode tidur, tekan tombol Nyala/Mati sekali. Ini akan mematikan layar namun iPhone tetap dapat menerima panggilan. Untuk mengheningkan panggilan masuk, tekan sekali. Untuk mengirim panggilan langsung ke kotak suara, tekan dua kali.

#### **Ke Rumah.**

Saat sedang menggunakan aplikasi, tekan tombol Rumah untuk menutup aplikasi dan kembali ke layar Utama. Untuk secara cepat kembali ke layar Utama, tekan tombol Rumah dari segala layar lainnya. Dari layar Terkunci, klik dua kali tombol Rumah untuk memunculkan kontrol iPod.

#### **Membuat folder. Mengatur aplikasi.**

Sentuh dan tahan ikon sampai mulai bergoyang. Lalu seret satu ikon ke ikon lainnya untuk membuat sebuah folder. Folder secara otomatis akan dinamai berdasarkan kategori, atau Anda dapat mengganti namanya. Anda dapat mengatu layar Utama Anda dengan menyeret ikon dan folder ke posisi lain dan layar yang berbeda. Saat Anda selesai, tinggal tekan tombol Rumah.

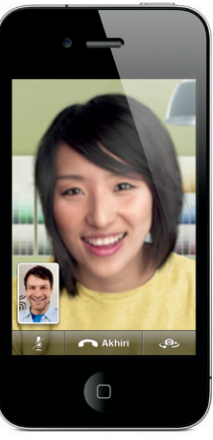

Memerlukan perangkat dengan FaceTime diaktifkan dan koneks Wi-Fi baik untuk pemanggil maupun penerima panggilan. Tidak tersedia di semua wilayah.

#### **Mencari.**

Untuk mencari di iPhone atau di web, pergi ke layar Utama Anda dan tekan tombol Rumah atau geser layar dari kiri ke kanan. Ketik apa saja yang ingin Anda temukan-nama, aplikasi, lagu, artis, film, atau kata kunci. iPhone akan menawarkan saran-saran saat Anda mengetik agar pencarian lebih cepat lagi. Untuk mencari dalam aplikasi seperti Mail, Kontak, Pesan, atau iPod, ketuk baris status.

#### **Melakukan Panggilan.**

Ketuk sebuah nomor telepon dalam Kontak, Favorit, email, pesan teks, atau hampir di mana saja dalam iPhone untuk melakukan panggilan. Atau ketuk tombol Keypad untuk menekan nom secara manual. Untuk menjawab panggilan selagi menggunakan headset iPhone, tekan tombol tengah satu kali. Tekan sekali lagi untuk mengakhiri panggilan Anda. Untuk mengatur volume, tekan tombol "+" dan "-" yang terletak d atas dan di bawah mikrofon.

#### **FaceTime.**

Selagi Anda bertelepon, ketuk tombol FaceTime untuk memulai sebuah panggilan video. Atau ketuk tombol FaceTime di Kontak. Selama panggilan video, Anda dapat beralih ke kamera belakang untuk berbagi lingkungan sekitar Anda. Akses email Anda, web, atau aplikasi lain dengan menekan tombol Rumah.

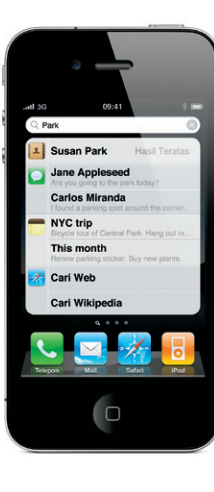

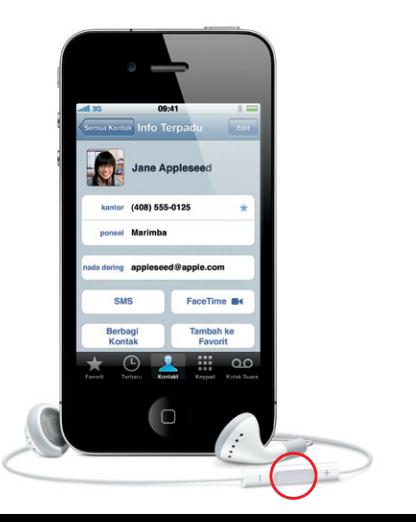

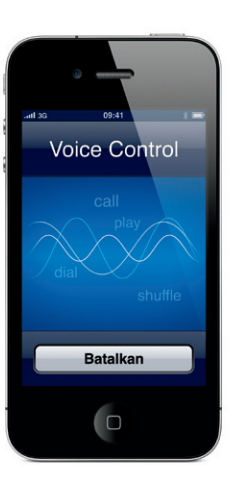

#### Saat sedang bertelepon, Anda dapat mengakses email, kalender, atau aplikasiaplikasi lain, dan bahkan menelusuri web ketika Anda terhubung melalui Wi-Fi atau 3G.Untuk beralih antara aplikasi, klik dua kali tombol Rumah untuk menampilkan aplikasi yang baru-baru ini digunakan. Gulir ke kanan untuk melihat lebih banyak aplikasi, lalu ketuk satu kali untuk membukanya kembali. Gulir terus ke kiri untuk mengakses kontrol iPod atau

**Multitasking.** mengunci orientasi tampilan.

#### **Kontrol Suara.**

Gunakan Kontrol Suara untuk membuat panggilan bebas-tangan atau memutar musik. Untuk mengaktifkan Kontrol Suara, tahan tombol Rumah sampai layar Kontrol Suara (Voice Control) muncul. Setelah terdengar nada, ucapkan perintah seperti "Panggil Elliot" atau "Panggil 555-1212." Anda dapat juga meminta iPhone untuk memainkan album, artis, atau daftar lagu spesifik atau untuk "Mainkan lebih banyak lagu seperti ini." Anda bahkan dapat bertanya iPhone, "Apa yang sedang dimainkan?" atau berkata, "Mainkan lagu oleh Rolling Stone," misalnya.

Dering/ Hening Volume Naik/Turun Nyala/ Mati Tidur/ Bangun

 $\bigcap$ 

 $R_{\alpha}$ 

geser-menjawab

 $\blacksquare$ 

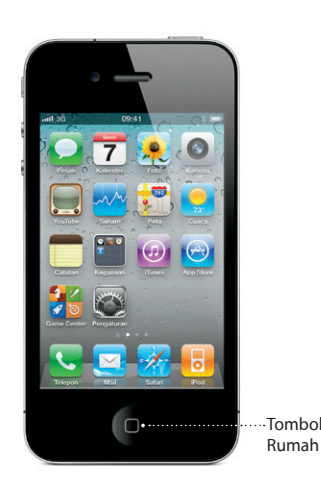

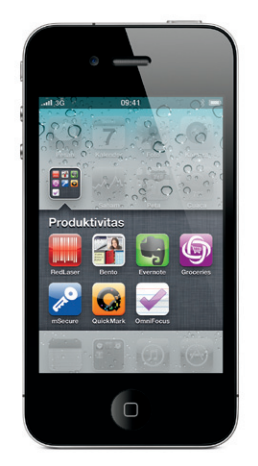

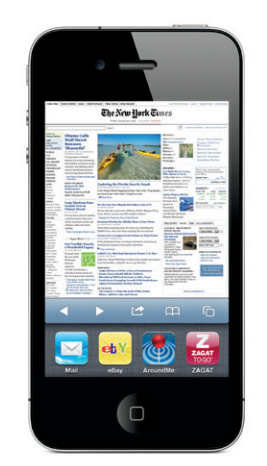

Baris Status

\*Kotak Suara Visual dan MMS mungkin tidak tersedia di seluruh area. Silakan hubungi penyedia layanan nirkabel Anda untuk informasi lebih lanjut.

Beberapa fitur dan layanan juga tidak tersedia di seluruh area.

Tanda Pendaftaran Buku Petunjuk dan Kartu Jaminan No. I.40.MTS3.11901.0710

© 2010 Apple Inc. Hak cipta dilindungi Undang-Undang. Apple, AirPlay, Apple TV, Cover Flow, FaceTime, iPhone, iPod, iTunes, Mac, dan Safari adalah merek dagang dari Apple Inc., terdaftar di AS dan negara-negara lain. AirPrint adalah merek dagang dari Apple Inc. iTunes Store adalah merek layanan dari Apple Inc., terdaftar di AS dan negara-negara lain. App Store dan iBookstore adalah merek layanan dari Apple Inc. Produk dan nama-nama perusahan lainnya tersebut di sini mungkin adalah merek dagang dari perusahaan-perusahaan tersebut masing-masing. Designed by Apple in California. Printed in China. ID034-5753-A

#### **Pelajari lebih lanjut.**

Anda dapat mempelajari lebih lanjut fitur-fitur iPhone di [www.apple.com/id/iphone](http://www.apple.com/id/iphone).

Untuk melihat Petunjuk Pengguna iPhone di iPhone Anda, download dari iBookstore atau kunjungi [help.apple.com/iphone](http://help.apple.com/iphone) atau penanda Safari. Untuk versi yang dapat didownload dari Petunjuk Pengguna iPhone dan Petunjuk Penting Informasi Produk, kunjungi [support.apple.com/id\\_ID/manuals/iphone.](http://support.apple.com/id_ID/manuals/iphone)

#### **Dapatkan dukungan.**

Hubungi penyedia layanan nirkabel Anda untuk dukungan teknis tentang layanan yang berkaitan dengan jaringan, termasuk Kotak Suara Visual dan tagihan.\* Kunjungi [www.apple.com/id/support/iphone](http://www.apple.com/id/support/iphone) untuk dukungan teknis tentang iPhone dan iTunes.

#### **Menemukan lokasi. Mencari lingkungan sekitar.**

Untuk melihat di mana Anda berada dalam sebuah peta, ketuk tombol Lokasi. Titik biru akan muncul pada posisi Anda saat ini. Untuk melihat Anda menghadap ke arah mana, ketuk tombol Lokasi lagi untuk menyalakan tampilan kompas. Temukan tempat-tempat di sekitar Anda dengan mengetik kata-kata seperti "Starbucks" atau "pizza" dalam kotak pencarian. Ketuk dua kali untuk memperbesar. Ketuk sekali dengan dua jari untuk memperkecil. Anda juga dapat mendapatkan petunjuk arah atau ketuk tombol Gulung Halaman untuk tampilan peta tambahan.

#### **App Store.**

Ketuk ikon App Store untuk secara nirkabel melihat-lihat puluhan ribu aplikasi dalam kategori game, bisnis, travel, jejaring sosial, dan masih banyak lagi. Lihat dalam Featured, Categories, atau Top 25 atau cari berdasarkan nama. Untuk membeli dan mendownload aplikasi langsung ke iPhone Anda, ketuk Buy Now. Banyak aplikasi yang malah gratis.

#### **iTunes Store.**

Anda dapat mengakses iTunes Store secara nirkabel dengan mengetuk ikon iTunes. Cari di Store untuk musik, film, acara TV, video musik, dan lebih banyak lagi. Telusuri, beli, dan download dari Store langsung ke iPhone Anda. Ketuk sembarang item untuk mendengarnya atau melihat pratinjau.

## HIAH SPHANI Cloudburst Research AutoStitch Panorama Bonnet Inc. PocketGuitar  $x \times 23741$  Ratings  $\begin{tabular}{|c|c|c|c|c|} \hline & & & & & \\\hline \multicolumn{1}{c|}{\multicolumn{1}{c|}{\multicolumn{1}{c|}{\multicolumn{1}{c|}{\multicolumn{1}{c|}{\multicolumn{1}{c|}{\multicolumn{1}{c|}{\multicolumn{1}{c|}{\multicolumn{1}{c|}{\multicolumn{1}{c|}{\multicolumn{1}{c|}{\multicolumn{1}{c|}{\multicolumn{1}{c|}{\multicolumn{1}{c|}{\multicolumn{1}{c|}{\multicolumn{1}{c|}{\multicolumn{1}{c|}{\multicolumn{1}{c|}{\multicolumn{1}{c|}{$

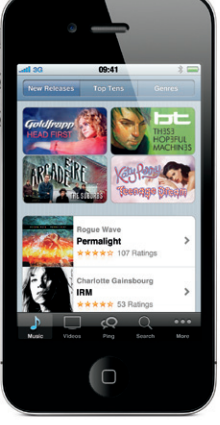

#### **Papan ketik cerdas.**

iPhone secara otomatis mengoreksi dan memberi saran kata-kata selagi Anda mengetil Jadi jika Anda mengetik huruf yang salah, teruslah mengetik. Untuk menerima kata yang disarankan, ketuk tombol spasi. Ketuk "x" untuk mengabaikan kata yang disarankan dan membantu iPhone mempelajari kata yang Anda ketik. Papan ketik secara otomatis akan memasukkan apostrof ke dalam kontraksi. Dan jika Anda mengetuk tombol spasi dua kali, itu akan menambahkan satu titik. Untuk beralih antara angka dan simbol, ketuk tombol ".?123".

#### **Potong, salin, dan tempel.**

Ketuk teks yang ingin Anda edit, atau sentuh dan tahan untuk memunculkan kaca pembesar, lalu geser jari Anda untuk memindahkan poin sisipan. Anda dapat memilih sebuah kata dengan mengetuknya dua kali, dan memilih lebih banyak atau lebih sedikit teks dengan menyeret poin ambil. Kemudian ketuk untuk memotong, menyalin, atau menempel. Untuk menyalin teks dari halaman web, email, atau pesan teks, sentuh dan tahan untuk memilih teks. Untuk membatalkan pengeditan, goyang iPhone, lalu ketuk tombol Batalkan.

#### **Foto.**

Masukkan foto-foto favorit Anda ke iPhone dari komputer Anda menggunakan iTunes atau gunakan kamera built-in untuk mengambil gambar. Ketuk Foto untuk melihat foto-foto Anda. Jentikkan jari ke kanan atau ke kiri untuk berpindah di antara gambar-gambar. Ketuk dua kali atau jepit untuk memperbesar. Ketuk sekali untuk menampilkan kontrol layar ke depan. Ketuk tombol Aksi untuk mengirim foto melalui MMS atau email. Anda juga dapat menggunakan foto sebagai wallpaper, memasangkannya ke kontak, atau mencetaknya secara nirkabel menggunakan printer berkemampuan AirPrint.

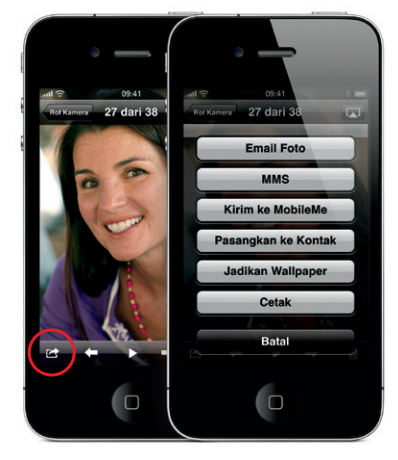

#### **Video HD.**

Untuk merekam video HD, ketuk Kamera, lalu atur tombol Kamera/Video ke video. Ketuk tombol Rekam untuk mulai merekam. Ketuk sekali lagi untuk berhenti merekam. "Ketuk untuk fokus" memungkinkan Anda mengontrol fokus dan pencahayaan dengan mengetuk seseorang atau benda apa saja pada layar. Anda dapat merekam secara lanskap atau potret. Anda bahkan dapat menyalakan lampu kamera saat merekam dalam kondisi cahaya rendah.

#### **Kontrol video dan lagu.**

Ketuk layar untuk memunculkan kontrol ke tampilan depan. Ketuk lagi untuk menyembunyikan. Ketuk dua kali tombol video untuk beralih antara layar lebar dan layar penuh. Selagi mendengarkan musik, putar iPhone untuk membalik-balik sampul album dalam Cover Flow. Ketuk sembarang album untuk melihat daftar lagu, lalu ketuk sembarang lagu untuk memainkannya. Ketuk di luar daftar lagu untuk membalik kembali ke artwork album. Saat mendengarkan musik dengan headset iPhone, tekan tombol tengah sekali untuk menjeda atau memainkan, dan tekan dua kali dengan cepat untuk melompat ke lagu berikutnya. Ketuk tomboy AirPlay untuk melakukan streaming musik atau video Anda ke Apple TV.\*

# $09:41$   $\rightarrow$   $\sqrt{5}$  $-6 - 00.24$

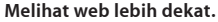

Di Safari, ketuk dua kali sembarang elemen dalam halaman web-gambar atau teks-untuk memperbesar. Ketuk dua kali lagi untuk memperkecil. Ketuk tombol Halaman Lain untuk membalik-balik antara halaman-halaman web atau membuka halaman baru. Putar iPhone untuk melihat web dalam layar lebar.

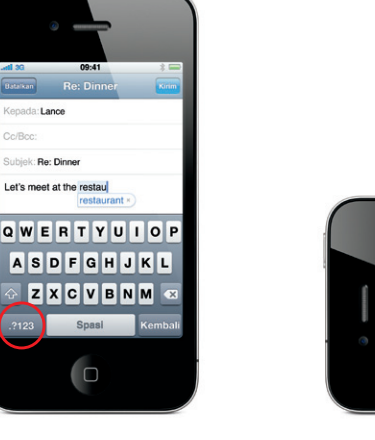

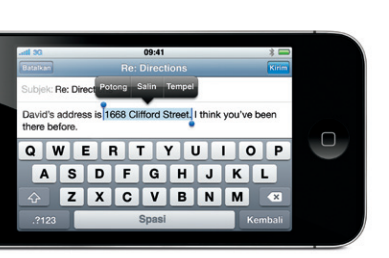

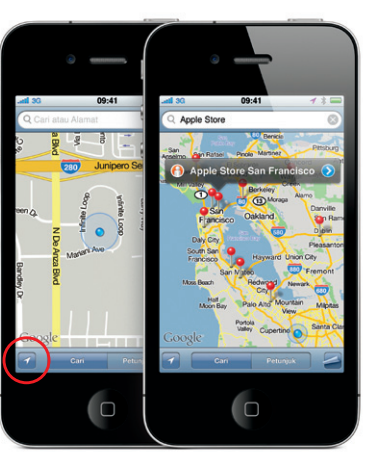

Google, logo Google, dan Google Maps adalah merek dagang dari Google Inc. © 2010. Hak cipta dilindungi Undang-Undang.

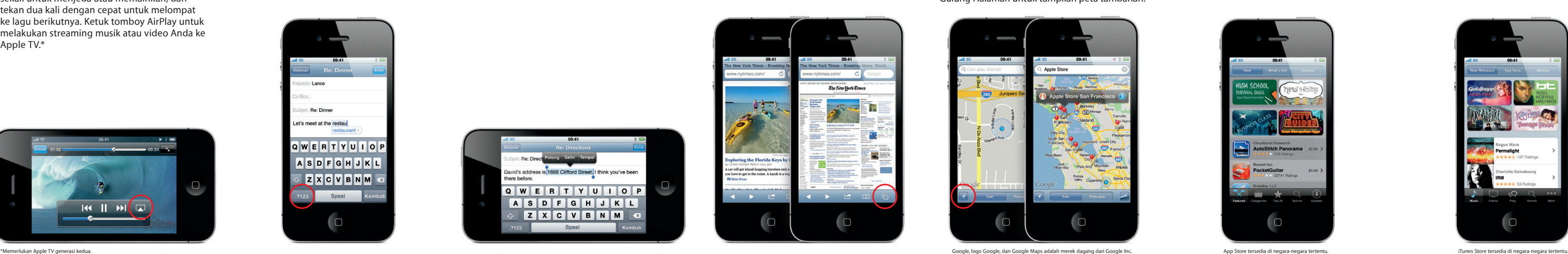